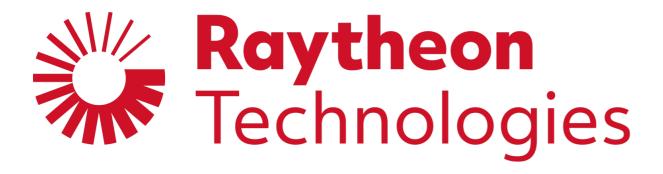

# Supplier Portal training

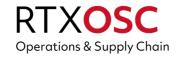

**July 2021** 

# **Agenda**

- Introduction
- Who is Exostar
- 2-factor authentication (2FA)
- Protection from advanced and persistent cyberthreats
- Account creation
- Phone one-time password (OTP)
- U.S. proofing
- Logging in
- Portal landing page

- Connect with us and News Alerts
- Performance ratings
- Supplier invoice status
- Supplier contact information
- Home office
- Additional information and assistance

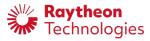

#### Introduction

- Raytheon Technologies is committed to providing our suppliers and partners with the most advanced electronic tools and processes to enable fast, secure and efficient ways to improve the information flow to our supply chain
  - Transmitting critical information
  - Performing business transactions
  - Collaborating with partners
- The supplier portal supports our strategic efforts to align with our suppliers' capabilities by welcoming diversity and supporting our partners' efforts to provide superior performance service and quality

| Portal features              |                          |  |  |  |  |  |
|------------------------------|--------------------------|--|--|--|--|--|
| Invoicing status information | SRS performance ratings  |  |  |  |  |  |
| Supplier contact information | SCAR response guidelines |  |  |  |  |  |
| Bulletin board               | Quality notes            |  |  |  |  |  |
| FAQs/training                | Additional applications  |  |  |  |  |  |

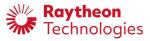

#### Who is Exostar?

- Exostar was founded in 2000 by Raytheon Technologies, Boeing, Lockheed Martin, BAE Systems and Rolls Royce to facilitate transactions between themselves, their customers and their suppliers. Exostar was sold to <u>Thoma Bravo</u> in June 2020
- The Managed Access Gateway, (MAG) is used to authenticate users and provide access to a variety of applications that facilitate electronic transactions between major aerospace and defense contractors, suppliers and customers

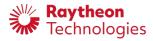

# 2-factor Authentication (2FA)

- Raytheon Technologies has improved the security of our applications by implementing a 2FA-login process in partnership with Exostar
  - This reduces the risk of an unauthorized person gaining access to Raytheon Technologies network, which helps protect our collective systems and data
- Each user must register for a phone-based SMS one-time password (OTP)
  - Suppliers who also work with other contractors such as Boeing and Lockheed may require different types of credentials and should review the information on the <u>credentialing page</u>
    - This applies both to suppliers that already have 2FA credentials and those who may obtain them in the future
- Registration can be done by:
  - Logging in to Exostar and obtaining credentials
  - Undergoing identity vetting
  - Registering a phone to receive a new PIN/password via SMS
  - Note: personal information is required to validate a user's true identity but is not retained
- Review the information about 2FA on the <u>self-help dashboard</u>

Access to the supplier portal is by invitation and is open to current Raytheon Technologies suppliers only.

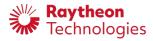

#### Protection from advanced and persistent cyberthreats (APTs)

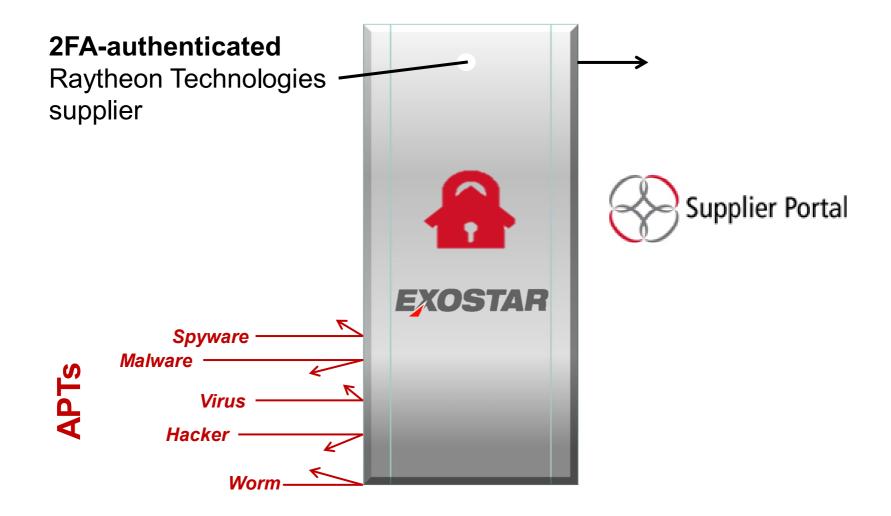

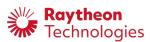

#### **Account creation**

| Task                             | Buyer submits invitation                                                                                                    | Supplier account initial setup                                                                                                    | User creates login ID                                                                                                    | User account activation                                                                                                    | Data transfer                                                                                                    |  |
|----------------------------------|----------------------------------------------------------------------------------------------------|----------------------------------------------------------------------------------------------------|----------------------------------------------------------------------------------------------------|----------------------------------------------------------------------------------------------------|----------------------------------------------------------------------------------------------------|--|
| Timing                           | Immediate                                                                                                    | 1-3 business days                                                                                                    | Less than 1 day.                                                                                                    | Less than 1 day                                                                                                    | Less than 1 day                                                                                                    |  |
| Action owner                     | Raytheon Technologies                                                                                                    | Exostar and Raytheon<br>Technologies Supply<br>Chain                                                                                                    | Supplier                                                                                                    | Supplier                                                                                                    | Automatic                                                                                                    |  |
| Outcome                          | <ul> <li>Initial information<br/>email sent to supplier</li> <li>New user request<br/>sent to corporate<br/>Supply Chain</li> </ul> | <ul> <li>Supplier data<br/>manually entered in<br/>to Exostar MAG to<br/>initiate new account<br/>request</li> <li>Invitation email sent<br/>to supplier</li> </ul> | <ul> <li>Supplier accepts invitation for new account</li> <li>Supplier registers for account</li> <li>Exostar sends login ID and password to supplier.</li> </ul> | <ul> <li>Supplier activates account</li> <li>Supplier accepts terms<br/>and conditions</li> <li>Supplier completes identity<br/>proofing and obtains 2FA<br/>credentials as needed</li> <li>Supplier administrator<br/>approves account</li> </ul> | <ul> <li>Exostar sends data file nightly to Raytheon Technologies</li> <li>Raytheon Technologies systems accept data</li> </ul> |  |
| Dependencies/<br>possible delays | Email delay     Technical issues                                                                                                    | Errors in data<br>entered by buyer or<br>administrator                                                                                                    | Supplier must take action within 30 days or invitation will expire and a new one will need to be processed                                                        | Supplier user and administrator must take action                                                                                                    | Data errors                                                                                                    |  |

#### Successful new user account setup timing is 1-3 business days

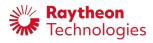

# Phone one-time password (OTP)

| Task                                             | Purchase credential                                                                                                    | Identity vetting                                                                                                    | Phone registration                                                                                                    |
|--------------------------------------------------|----------------------------------------------------------------------------------------------------|----------------------------------------------------------------------------------------------------|----------------------------------------------------------------------------------------------------|
| Timing                                           | Less than 1 day                                                                                                    | Less than 1 day                                                                                                    | Less than 1 day                                                                                                    |
| Action owner                                     | Supplier                                                                                                    | Supplier                                                                                                    | Supplier                                                                                                    |
| Outcome                                          | Supplier purchases phone OTP credential through Exostar                                                                                                    | Supplier completes online identity verification through Exostar                                                                                                    | <ul><li>Supplier registers phone</li><li>Supplier uses test code to activate their credentials</li></ul>                |
| Dependencies/ possible delays                    | <ul> <li>Assumes supplier has active Exostar login ID</li> <li>Assumes supplier has credit card available to use — otherwise must go through invoicing process</li> </ul> | <ul> <li>Issues with successful identity vetting</li> <li>Supplier chooses to complete video proofing in lieu of online proofing and must make appointment with Exostar</li> </ul> | Supplier cannot use phone and purchases hardware token instead. Hardware tokens must be mailed, approved, and upgraded. |
| Training video about how to purchase a 2FA token |                                                                                                    | How to purchase a phone-based 2FA toke                                                                                                    | <u>en</u>                                                                                                    |

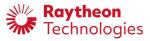

# U.S. proofing

| Task                             | Buyer submits invitation                                                                                                 | Supplier account request processed                                                                                     | User account activation                                                                                                    | Data transfer                                                                                                    | Export training                                                                    | Notary interview                                                                                                    |  |
|----------------------------------|----------------------------------------------------------------------------------------------------|----------------------------------------------------------------------------------------------------|----------------------------------------------------------------------------------------------------|----------------------------------------------------------------------------------------------------|------------------------------------------------------------------------------------|----------------------------------------------------------------------------------------------------|--|
| Timing                           | Immediate                                                                                                    | 1–3 business days                                                                                                    | Less than 1 day                                                                                                    | 1 day                                                                                                    | Less than 1 day                                                                    | Within 2 days of invitation Supplier                                                                                                    |  |
| Action owner                     | Raytheon Technologies                                                                                                    | Exostar and Raytheon<br>Technologies Supply<br>Chain                                                                   | Supplier                                                                                                    | Automatic                                                                                                    | Supplier                                                                           |                                                                                                    |  |
| Outcome                          | Initial information email sent to supplier     New user request sent to corporate Supply Chain                           | Supplier data manually entered in to Exostar MAG to initiate new account request     Invitation email sent to supplier | <ul> <li>Supplier accepts invitation for new account</li> <li>Supplier registers for account</li> <li>Exostar sends login ID and password to supplier</li> <li>Supplier activates account, accepts terms and conditions, purchases 2FA token</li> <li>Supplier purchases identity proofing key</li> <li>Supplier administrator approves account</li> </ul> | Exostar sends     data file nightly to     Raytheon     Technologies     Raytheon     Technologies     systems accept     data | Acknowledge<br>completion of Export<br>Control Awareness<br>Training<br>(CEI003WB) | Supplier completes U.S. proofing                                                                                                    |  |
| Dependencies/<br>possible delays | <ul> <li>Email delay</li> <li>Technical issues</li> <li>Requests for U.S. proofing require corporate approval</li> </ul> | Errors in data<br>entered by buyer or<br>administrator                                                                 | Supplier must take action<br>within 30 days or invitation<br>will expire and a new one<br>will need to be processed                                                                                                    | Data errors                                                                                                    | Supplier action                                                                    | <ul> <li>Incomplete or missing documentation</li> <li>Failure to attend</li> <li>Information in identity proofing email doesn't match documentation</li> </ul> |  |

#### Completion of U.S. identity proofing is not required to access most applications

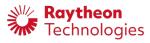

# Logging in

- Access to the supplier portal is by invitation only and is limited to active Raytheon Technologies suppliers
- Suppliers invited to subscribe to applications such as SecureForms or the supplier portal will receive an email with registration instructions and a link to sign in to Exostar's MAG portal
- Suppliers accessing MAG for the first time will need to complete onboarding, which includes account activation, identity proofing and purchase of 2FA credentials
- Suppliers with existing MAG credentials will simply log in as normal
- Access to Raytheon Technologies applications requires approval of the supplier's Exostar administrator for both new and existing accounts
  - The first user in a new organization automatically receives the administrator role and must approve their own account

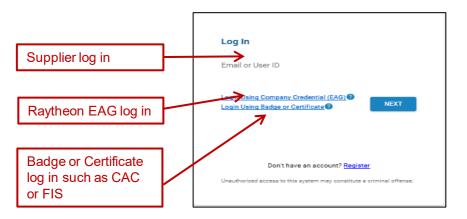

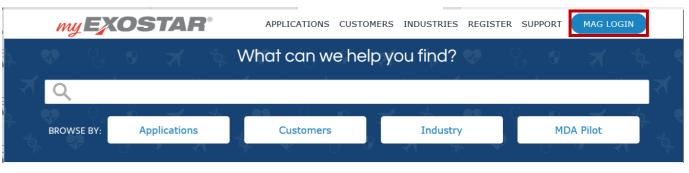

Users can log in at <a href="https://portal.Exostar.com">https://my.Exostar.com</a>

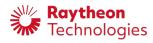

### **2FA** requirement

- Access to most applications requires use of 2FA credentials, but they are not required to log in to MAG
- After logging in, suppliers will see the credential strength used and have the option to "Elevate Credential Strength" or "Launch" an application (the following examples uses a phone OTP, other token types may have slightly different instructions)
  - Clicking either button will open a screen to request a 2FA code

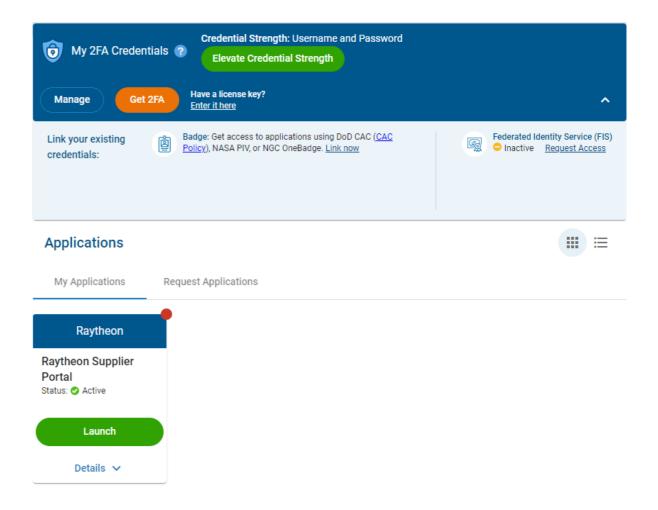

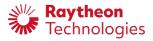

# **Use of 2FA credentials (Phone OTP)**

- Users are prompted to have a 2FA verification code sent to their phone
- Users will enter the OTP code and then click "Next" to access their application
- After elevating credentials, the dashboard will update with the credential strength being used

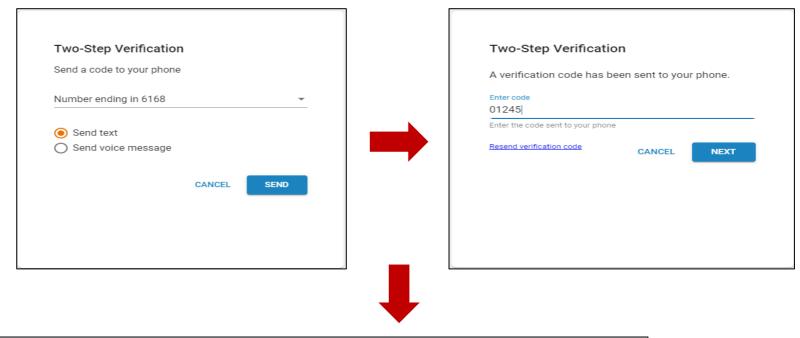

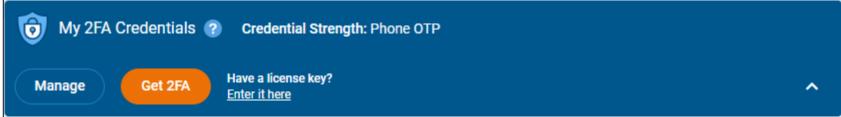

Information about obtaining 2FA credentials can be found here

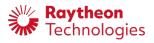

### Logging in

- Users' homepage will look similar to the screenshot, although the actual applications they can access and available tabs may vary
- Click "Launch" to open the Supplier Portal
- Users will only see applications they are subscribed to under "My Applications" but can request others by clicking "Request Applications" and obtaining approval from their administrator
- If you do not have 2FA credentials, you can click "Get 2FA" to obtain them

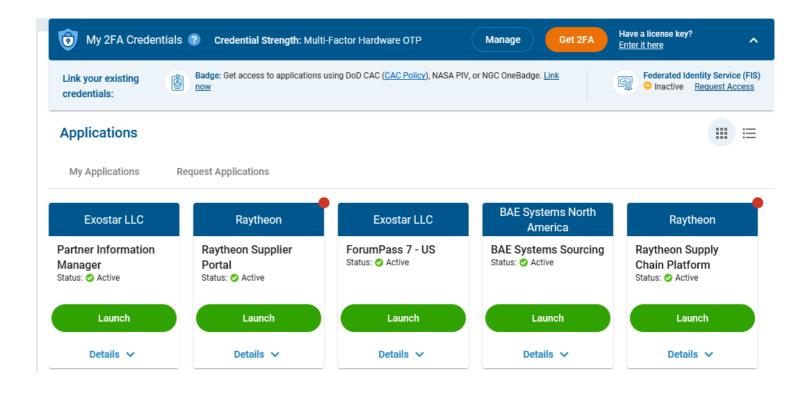

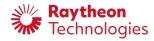

# Portal landing page

- Bulletin board for important updates
- Links to:
  - Supplier tools
  - Business-specific information
  - FAQ/training

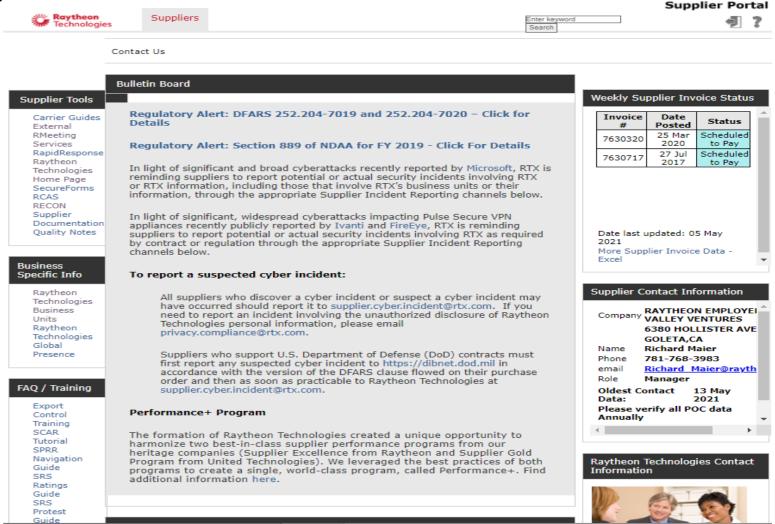

Site-specific information displayed for performance ratings, invoices, etc., is based on the home office.

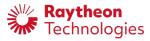

#### **Connect With Us and News Alert**

- Connect With Us includes links to additional information
- News Alerts includes information about specific topics such as conflict minerals

#### Connect With Us

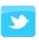

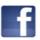

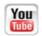

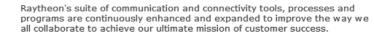

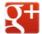

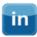

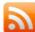

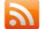

These innovative web-based options were developed to help you connect with Raytheon's networks, resources and professionals, and provide you with the secure tools and channels you need to enable fast, efficient and accurate information transactions, and contribute to our overall goal of Mission Assurance.

- > Combating Trafficking in Persons
- > Conflict Minerals Information
- > Conflict Minerals Overview
- > Cvbersecurity
- > Electronic Commerce
- > Raytheon Videos Library

- > Supplier Diversity
- > Supplier Registration
- > Terms and Conditions
- > WebRDS IDS Drawing Access
- > Data Privacy and Security

#### **News Alert**

#### RAYTHEON SUPPLIER CYBERSECURITY

Raytheon relies on our relationship with suppliers to deliver technologically advanced products and services to our customers. Many of the products and services we purchase from our suppliers use technologies or processes that have intellectual value which makes Raytheon a potential target for sophisticated cyber threats.

Please direct any questions or comments concerning Raytheon's cybersecurity efforts to Supplier Cybersecurity@raytheon.com.

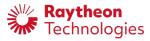

# **Performance ratings**

- Color-coded quality and delivery ratings for your default location
- Links to more detail-Excel shows performance rating detail for all company locations
- Supplier Rating System (SRS)
- Quality Notes
- Supplier Rating System News
- Quality and delivery for the last 30 days, 3 months and 1 year
- Questions about ratings should be addressed to the buyer
- Click "Supplier Rating System" for details about each rating

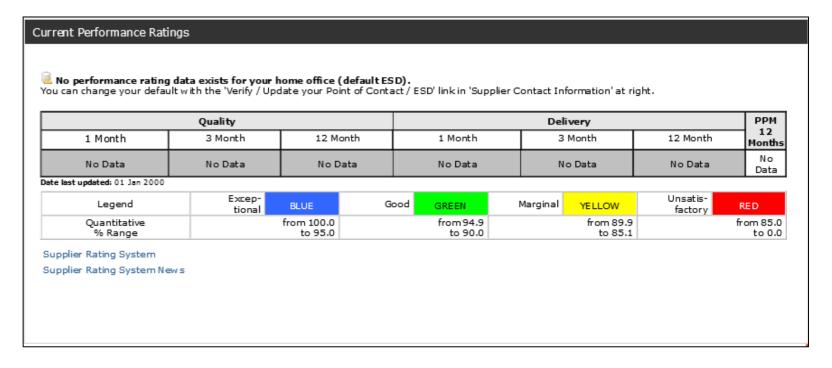

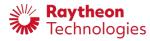

### **Supplier Invoice status**

- Color-coded dashboard view
- Data refreshed weekly
- Chronological post dates
- Ability to export data to Excel
- Hover-over status explanation
- Ability to see invoices for all sites

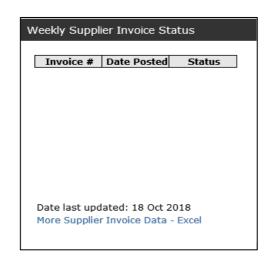

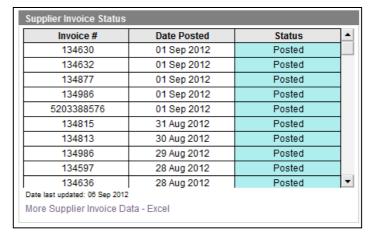

|    |            |        | •                       |              | _        |         | -           |              |            |                      |              |             |
|----|------------|--------|-------------------------|--------------|----------|---------|-------------|--------------|------------|----------------------|--------------|-------------|
| 1  | ESD        |        | Account Document Number | Status Value | Currency |         | Due Date    | Invoice Date | PO Number  | <b>Business Unit</b> | Check Number | Check Date  |
|    | 0000108532 |        |                         | Paid         | USD      | 167.00  | 13 Jun 2012 | 16 May 2012  | 4200462125 | N A                  |              | 13 Jun 2012 |
|    |            |        |                         | Paid         |          | 79.00   | 15 Jun 2012 |              | 4200480200 | N A                  |              | 15 Jun 2012 |
| 4  |            |        | 5100244376              | Paid         | USD      | 59.00   | 22 Jun 2012 | 24 May 2012  | 4200495967 | N A                  |              | 22 Jun 2012 |
| 5  |            |        |                         | Paid         |          | 2262.00 | 08 Jul 2012 | 09 Jun 2012  | 4200501312 | N A                  |              | 09 Jul 2012 |
|    |            |        |                         | Paid         |          | 78.00   | 08 Jul 2012 | 09 Jun 2012  | 4200488717 | N A                  |              | 09 Jul 2012 |
| 7  |            |        |                         | Paid         |          | 59.00   | 25 Jul 2012 | 26 Jun 2012  | 4200488717 | N A                  |              | 25 Jul 2012 |
| 8  | 0000108532 | 134686 | 5100256681              | Paid         |          | 193.00  | 22 Jul 2012 | 23 Jun 2012  | 4200495969 | N A                  |              | 23 Jul 2012 |
| 9  | 0000108532 |        |                         | Paid         |          | 59.00   | 11 Aug 2012 | 13 Jul 2012  | 4200498871 | N A                  |              | 13 Aug 2012 |
| 10 |            |        |                         | Paid         |          | 251.00  | 02 Aug 2012 | 04 Jul 2012  | 4200501312 | N A                  |              | 02 Aug 2012 |
|    |            |        |                         | Paid         | USD      | 215.00  | 02 Aug 2012 | 04 Jul 2012  | 4200499943 | N A                  |              | 02 Aug 2012 |
| 12 | 0000108532 | 134613 | 5100262637              | Paid         | USD      | 59.00   | 01 Aug 2012 | 04 Jul 2012  | 4200488717 | N A                  |              | 01 Aug 2012 |
| 13 | 0000108532 | 134747 | 5100262638              | Paid         | USD      | 60.00   | 02 Aug 2012 | 04 Jul 2012  | 4200498875 | N A                  |              | 02 Aug 2012 |
| 14 |            |        | 5100264600              | Paid         |          | 364.00  | 09 Aug 2012 | 11 Jul 2012  | 4200507233 | N A                  |              | 09 Aug 2012 |
| 15 |            |        | 5100264606              | Paid         |          |         | 09 Aug 2012 | 11 Jul 2012  | 4200501312 | N A                  |              | 09 Aug 2012 |
|    |            |        |                         | Paid         |          | 59.00   | 08 Aug 2012 | 10 Jul 2012  | 4200499943 | N A                  |              | 08 Aug 2012 |
| 17 | 0000108532 | 12323  | 5100263139              | Paid         | USD      | 237.00  | 04 Aug 2012 | 05 Jul 2012  | 4200499943 | N A                  |              | 06 Aug 2012 |
| 18 | 0000108532 | 134875 | 5100265893              | Paid         | USD      | 98.00   | 12 Aug 2012 | 14 Jul 2012  | 4200503105 | N A                  |              | 13 Aug 2012 |
| 19 | 0000108532 | 134762 | 5100265895              | Paid         | USD      | 59.00   | 12 Aug 2012 | 14 Jul 2012  | 4200498871 | N A                  |              | 13 Aug 2012 |
| 20 | 0000108532 | 134731 | 5100264513              | Paid         | USD      | 97.00   | 09 Aug 2012 | 10 Jul 2012  | 4200499943 | N A                  |              | 09 Aug 2012 |
| 21 | 0000108532 | 134746 | 5100263596              | Paid         | USD      | 354.00  | 05 Aug 2012 | 07 Jul 2012  | 4200501312 | N A                  |              | 06 Aug 2012 |

Invoices can only be submitted through Transcepta or Supply Chain platform and not through the Supplier Portal.

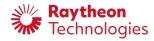

### **Supplier Contact Information**

- Contact Information comes from our vendor master and can be updated as needed
  - Please verify the information at least once per year
- Editing the contacts
  - Sort by clicking on column header
  - Filter drop-down selection/wild-card text
  - Select check box on the left to edit/delete or validate records
  - Fields with an asterisk are required
  - "Add" creates a new record
  - "Edit Existing" updates the existing record
  - Your home office was set when you created the Exostar account
    - Identified by the home icon ( ).
    - Changing the home office will determine contents of the dashboards

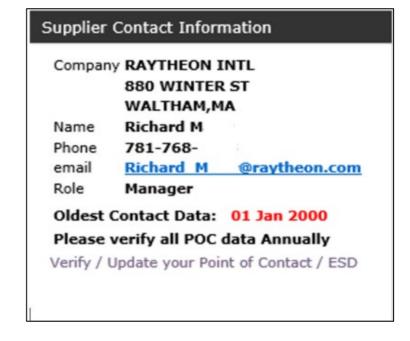

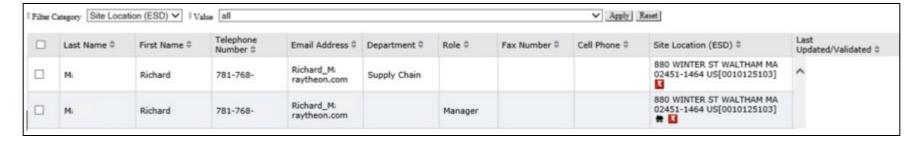

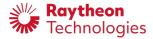

#### **Home Office**

- Changing your Home Office
  - Use "Verify/Update Your Point of Contact/ESD"
  - The current home office is marked with a small house icon
  - To associate your record with the correct location, select it by checking the box in the left-hand column and clicking "Edit"
  - Ensure the information in the "Add/Edit Point of Contact" is correct
  - Click "Apply To" and "Update Existing"
  - Locate the correct site (ESD) on the "Verify/Edit Points of Contact/ESD," select the check box to the left and click "Set Home Site"
  - Click "Ok" to "Are you sure you want to change your home ESD"
- If your record associated with the correct site location (ESD) doesn't exist yet, you will need to create it
  - Select any of your existing records by clicking the check box to the left and "Edit"
  - Correct information as necessary, select "Apply To" for your new home site location (ESD) and select "Update Existing"
  - Close the form
- On the "Verify/Edit Points of Contact/ESD" form, find and select your new site location (ESD) record. Click "Set Home Site"
  - Answer the question "Are you sure you want to change your home ESD" by clicking "Ok"

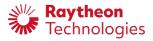

#### Additional information and assistance

- Exostar's 2FA website
- My Exostar
- For technical assistance with account activation or to purchase of 2FA credentials and applications, contact at Exostar by phone at 703-793-7800 or online at <a href="https://my.exostar.com/display/TE/Support">https://my.exostar.com/display/TE/Support</a>
- Invitations to Raytheon Technologies applications: <u>supply.chain.technology@rtx.com</u>

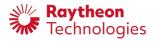